FoxPro PDF

https://www.100test.com/kao\_ti2020/251/2021\_2022\_\_E8\_BD\_BB\_ E6\_9D\_BE\_E6\_8E\_8C\_E6\_c97\_251493.htm 一、 利用ODBC联 FoxPro Power Builder - FoxPro ODBC BOODBC PowerBar ODBC, FoxPro Configure ODBC Installed Drivers Microsoft Foxpro Driver (\*.dbf)  $\qquad$  "Create"  $\frac{1}{\sqrt{2}}$  , and the contract  $\frac{1}{\sqrt{2}}$  , and the contract  $\frac{1}{\sqrt{2}}$  , and the contract  $\frac{1}{\sqrt{2}}$  , and the contract of  $\frac{1}{\sqrt{2}}$  , and the contract of  $\frac{1}{\sqrt{2}}$  , and the contract of  $\frac{1}{\sqrt{2}}$  , and t  $\bigcirc$ DBC and  $\bigcirc$ DBC and  $\bigcirc$ FoxPro FoxPro  $32$  32  $(0D)$  1 2 ……  $(1A)$ " DBF Visual FoxPro (Table)  $(\text{CD})$  $VFP$  $(Dbc)$  "OO", Power Builder SQLCA DBMS DbParm FoxPro $\qquad \qquad$  Database userid

servername

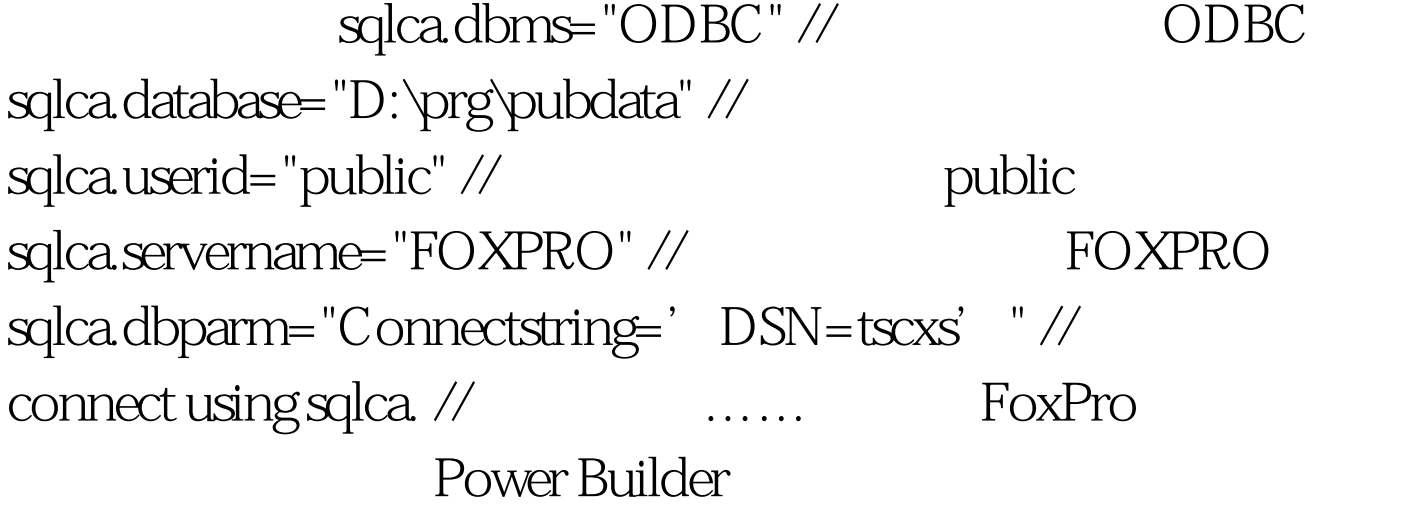

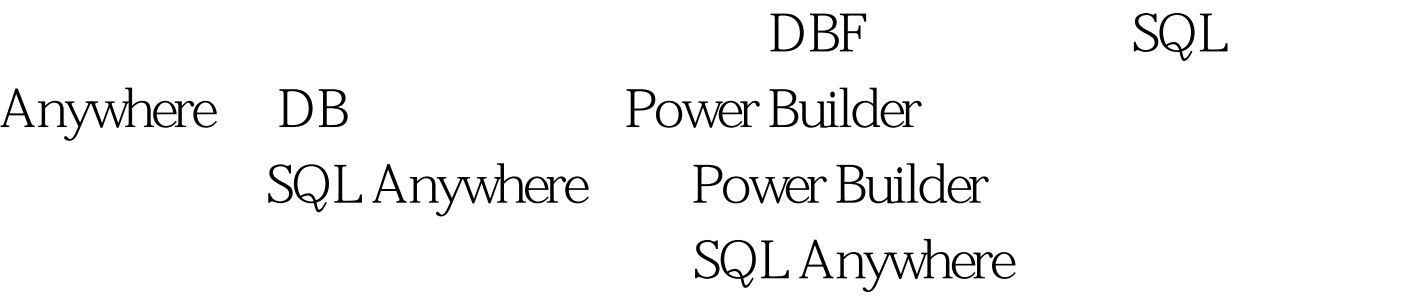

 $VFP$ 

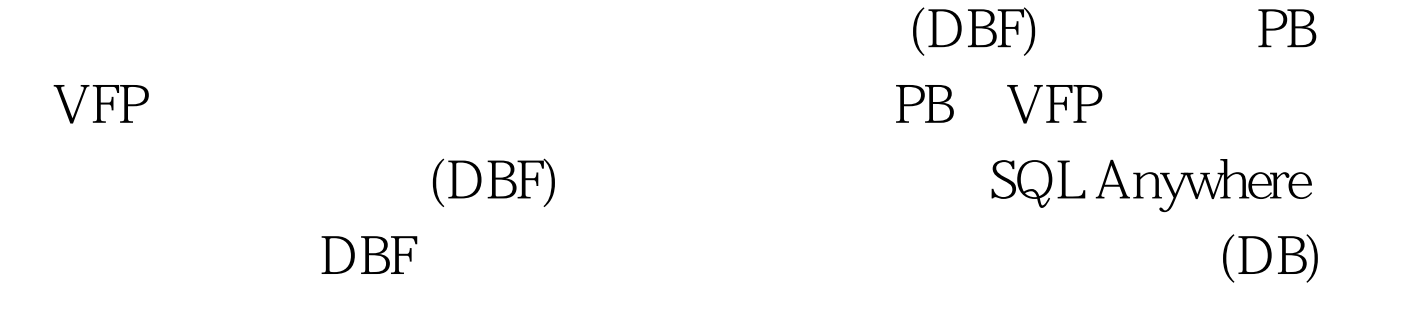

 $\overline{DBF}$  , the position of  $\overline{DBF}$  , the position of  $\overline{DBF}$ FoxPro dBase FoxBASE  $\frac{a}{\sqrt{a}} =$  $\frac{32}{32}$  $\mathbb{R}^2$  (OD)  $1$  2 …… (1A)" 03 62 04 07 02 00 000 -81 00 4C 00 00 00 00 00 // 文件描述:时间、长 00 00 00 00 00 00 00 00 - 00 00 00 00 00 00 00 00 度、记录长、 记录数 4E 41 4D 45  $0000000 - 00000430100000$ // 28 00 00 00 00 00 00 00 - 00 00 00 00 00 00 00 00 型、长、起始位 41 55  $54\,48\,4F\,52\,0000 - 0000043\,29\,00000$ //  $0.00000$ 00 00 00 00 00 - 00 00 00 00 00 00 00 00 …… 0D 20 50 6F 77 65 72 42 - 75 69 6C 64 65 72 20 50 // (OD) 72 6F 67 72 61 6D 6D 69 - 6E 67 20 20 20 20 20 20 记录1 20 20 20 20 20 20 20 20 - 20 20 4A 6F 68 6E 20 53 …… 6D 69 74 68 20 20 20 20 - 20 1A // 文  $(1A)$  BDF  $PB(SQL$  Anywhere)  $PB$ (Data manipulation)" Rows?Import " " The state of the state of the dbaseII & amp.

 $III(*.dbf)$ 

 $\epsilon$ ) SQL Anywhere  $SQL$  . Sql  $SQL$  $\mathsf{SQL}$ 

 $(DBF)$ File ? Save Row As … "  $\mathrm{SQL}$ Data manipulation" and a set of the set of the set of the set of the set of the set of the set of the set of the set of the set of the set of the set of the set of the set of the set of the set of the set of the set of the Administration" (
) File ? Open  $SQL$  (\*.sql) 4 开"按钮 删除文件起始部分的第一条SQL语句:CREATE

TABLE "Execute" ( )

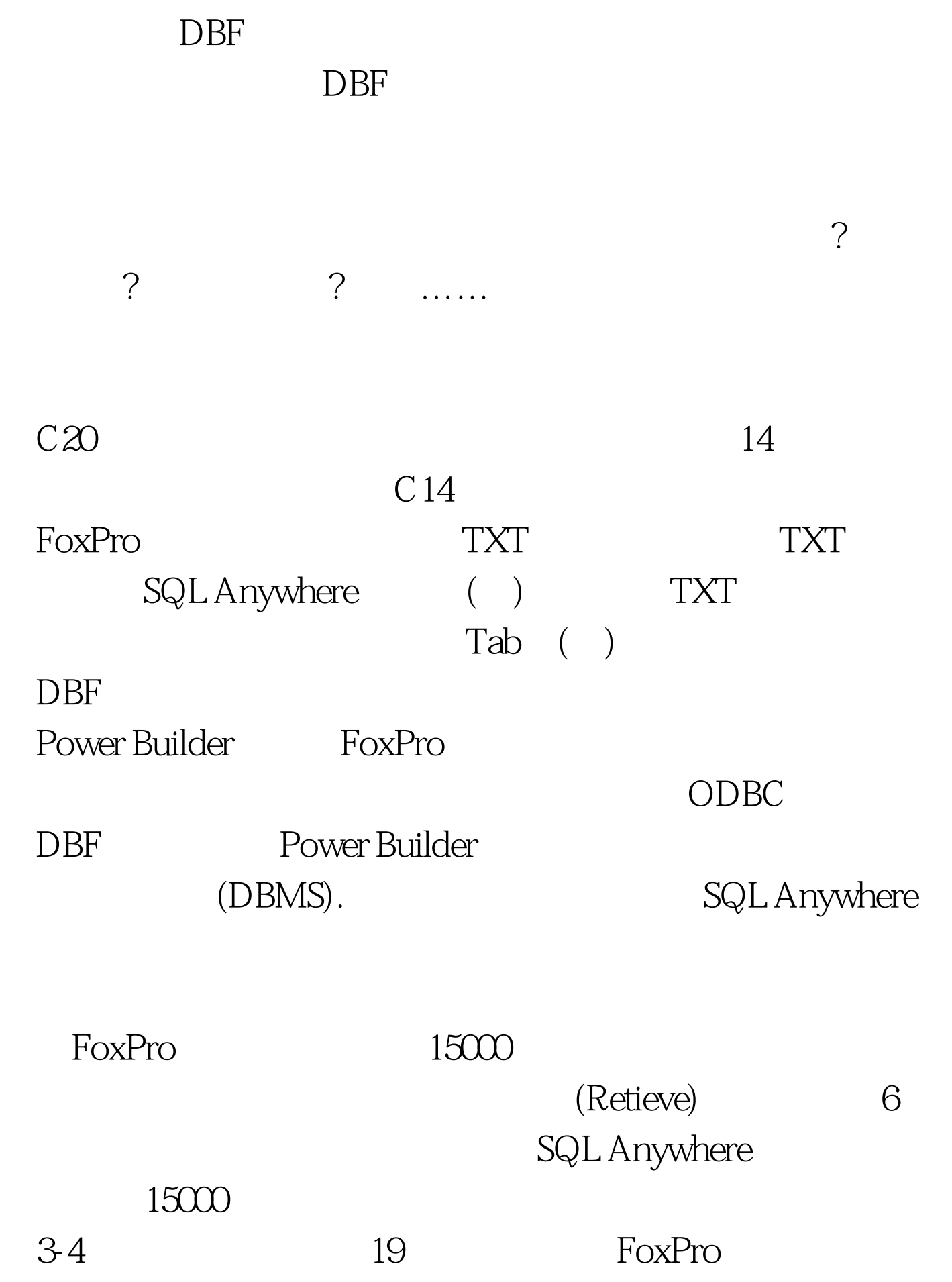

主要优势体现在建立客户/服务器模式的系统上。对于一般的

## FoxPro Visual FoxPro Power Builder 100Test www.100test.com